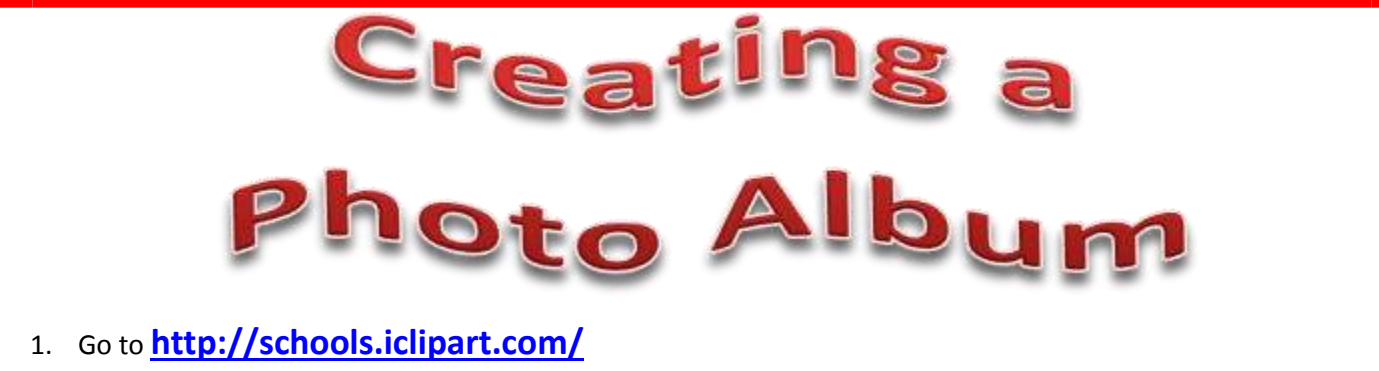

2. USERNAME**: 6039sxnms**

PASSWORD: **nwaea**

- 3. Click on PHOTOS (NOT CLIPART)
- 4. Pick a theme (Summer, Easter, Christmas, Birthday, Father's Day…) and use that as your search term.
- 5. Download 12-15 photos (NO CLIPART) and save them in your **TSF** (create a new folder called "PhotoAlbum").
- 6. Using POWERPOINT, Go to INSERT MENU
- 7. CHOOSE PHOTO ALBUM
- 8. Go to NEW Photo Album
- 9. Choose your pictures by clicking File/Disk… button

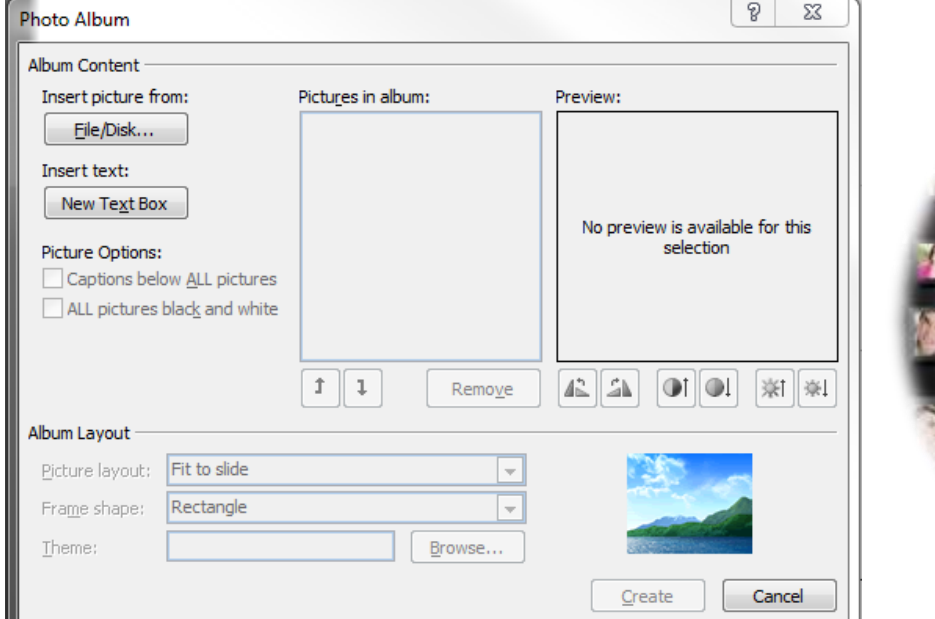

- 10. Use Shift and click to select ALL of your downloaded Photos!
- 11. Choose Fit to slide Pick your Frame and a theme.
	- 12. Add Music –either from Clip ART or music you download from<http://www.soundzabound.com/> and make it play across slides (for the whole presentation)
- 13. Add a BLANK WHITE SLIDE at the end of the presentation!
- 14. Add the transition of **"CUBE or FLIP"** to every slide Change the Duration to 4.00s
	- 15. Use **"Effect Options"** to alternate (**Right/Bottom/Left/Top)**